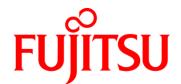

# Fujitsu *Gemini Lake* Mini-STX Mainboard

D3544-S

# **BIOS Release Document**

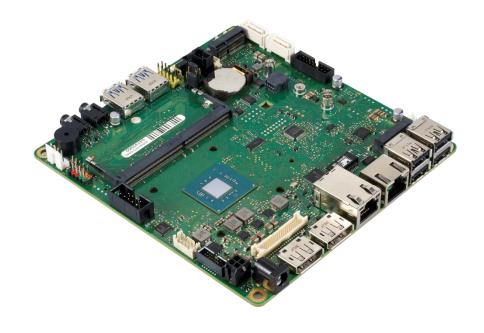

# BIOS *Gemini Lake Ind.* D3544-S **FUJITSU**

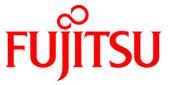

#### **Content:**

| 1   | General Notes                                          | 3   |  |
|-----|--------------------------------------------------------|-----|--|
| 1.1 | Released OS Versions                                   | - 3 |  |
| 1.2 | BIOS Update Options                                    | - 3 |  |
| 1.3 | Modify BIOS Setup Settings and Defaults (Tool BIOSSET) |     |  |
| 1.4 | What's about DOS support and where are the DOS tools?  |     |  |
| 1.5 | FTP BIOS Folder D3544-S                                |     |  |
| 1.6 | Note: Customer Service Release BIOS                    |     |  |
| 2   | BIOS R1.1.0                                            | . 5 |  |

#### **Revision History:**

| Date       | BIOS Version | Notes                           |
|------------|--------------|---------------------------------|
|            |              |                                 |
|            |              |                                 |
|            |              |                                 |
| 04.04.2018 | R1.1.0       | Updated "Known Issues"          |
| 27.03.2018 | R1.1.0       | Initial mass production release |

# BIOS *Gemini Lake Ind.* D3544-S

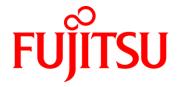

# 1 General Notes

This BIOS is based on the AMI Aptio V5.0.0.13 R1.x.x

#### 1.1 Released OS Versions

• MS Windows 10 (64bit)

## 1.2 BIOS Update Options

#### EFI Flash Update

Use ZIP-files for EFI-based BIOS Update

- Copy content of the BIOS ZIP to any FAT32 formatted USB drive/stick. The files should be visible in following directories:
  - EfiFlash.efi -> /EFI/FUJITSU
  - o Flash update files (e.g. .UPD) in root directory of USB stick.
  - o Boot the system and choose "FUJITSU Update Utility" in F12 boot menu.

Please see the EFIFlash for EFI (EfiFlashEfiUsage.txt) documentation for more information: <a href="mailto:ftp://ftp.ts.fujitsu.com/pub/Mainboard-OEM-Sales/Services/Software&Tools/Common-Mainboard-Tools/EFI-Flash Tool/">ftp://ftp.ts.fujitsu.com/pub/Mainboard-OEM-Sales/Services/Software&Tools/Common-Mainboard-Tools/EFI-Flash Tool/</a>

### Windows Flash Update

Use Dxxx-xyz.DFI.\$xe for Windows-based BIOS update

→ Rename file to \*.exe after download and run exe-file from MS Windows

### Auto BIOS Update

With Auto BIOS Update it is possible to check a Fujitsu server automatically to see if there is a new BIOS version for the system. For the update, no operating system or external storage medium is required. This feature must be enabled in BIOS Setup first.

For details on the Auto BIOS Update function please see the BIOS manual.

## **BIOS Recovery**

Please see the EFIFlash documentation for more information:

ftp://ftp.ts.fujitsu.com/pub/Mainboard-OEM-Sales/Services/Software&Tools/Common-Mainboard-Tools/E
FI-Flash Tool/

#### Additional information

If you have any problems after a BIOS flash please try if "Load Optimized Default Values" (F3) in BIOS setup solves the problem.

# BIOS *Gemini Lake Ind.* D3544-S

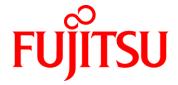

## 1.3 Modify BIOS Setup Settings and Defaults (Tool BIOSSET)

BIOS settings can be modified by the Windows and Linux tool BIOSSET (Modify BIOS Setup Settings and Defaults). See BIOSSET tool help (parameter –h) for further details.

ftp://ftp.ts.fujitsu.com/pub/Mainboard-OEM-Sales/Services/Software&Tools/Common-Mainboard-Tools/D
eskflash/

Windows BIOSSET is part of the package DeskView\_x64\_Instant\_BIOS\_Management\_Vx.yy.zzzz.zip Linux BIOSSET is part of the package DeskView\_BIOS\_Management\_for\_Linux\_V1.xx.yyyy.x86\_64.zip

## 1.4 What's about DOS support and where are the DOS tools?

Due to Intel's and Microsoft's decision, there is no "Legacy" OS support (CSM mode) implemented anymore. So only usage of UEFI operating systems is possible. We will provide the necessary tools and documentation(\*) for Windows and Linux.

Editcmos (DOS) -> Biosset (Windows and Linux) EfiFlash.exe (DOS) -> Efiflash.efi (EFI environment) or Dskflash/Deskflash (Windows/Linux) SMCO, LVDS tool, OEMIdent are also available for Windows and Linux.

(\*) not all documentation and tools are available yet. They will be uploaded on our FTP server as soon as possible.

#### 1.5 FTP BIOS Folder D3544-S

The released BIOS versions are available here:

ftp://ftp.ts.fujitsu.com/pub/Mainboard-OEM-Sales/Products/Mainboards/Industrial&ExtendedLifetime/D3 544-S Mini-STX/BIOS D3544-S/

#### 1.6 Note: Customer Service Release BIOS

Besides the released BIOS versions there may be additional BIOS versions (Customer Service Release BIOS = CSR BIOS) that solve specific customer problems.

Please note: These versions are available via OEM FTP only and they are not pre-installed ex factory.

# BIOS *Gemini Lake Ind.* D3544-S

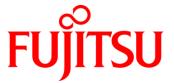

# 2 BIOS R1.1.0

First released mass production BIOS

### Known Issues and Limitations: [Updated]

- No legacy OS support (UEFI only due to Intel restrictions)!
- BIOS Recovery flash not working as expected: BIOS Recovery flash process is running in endless loop until Recovery jumper is removed.
- RS422/485 mode selection for first COM port not yet supported.
- Second COM port not yet supported.
- Due to a BIOS bug, mainboard D3544-Sx is not yet EuP compliant (< 0.5W in "Off" mode).
  - Issue will be solved with upcoming BIOS R1.2.0

# BIOS *Gemini Lake Ind.* D3544-S **FUJITSU**

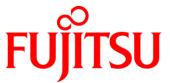

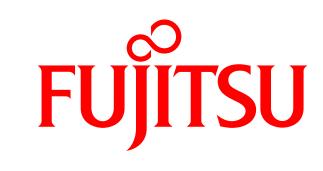

shaping tomorrow with you